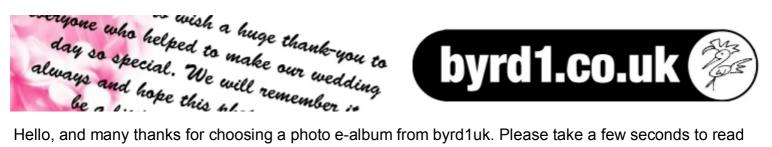

Hello, and many thanks for choosing a photo e-album from byrd1uk. Please take a few seconds to read the following information about the viewing of your photo e-album.

To view the photo e-album file, simply double click on the icon with the left hand mouse button. Some computers may ask for your permission to open the file.

Once opened, you will be presented with a screen like the one below with your photo e-album in the middle and some controls at the top and bottom of the screen which are explained in the image below.

The main feature of your e-album is that it is an interactive page-turning book, which means that you can turn pages just like you would in real life - except you use the left hand mouse button instead of your hand. If you move the cursor around the edge of the page, you will see that the page will begin to lift up and a left hand mouse click will fully turn the page for you. Please note that the corner of the cover (i.e. first page) will not lift up as you hover the cursor over it as this is designed to represent a hard-back cover. Please click on the right hand edge of the page to open your e-album.

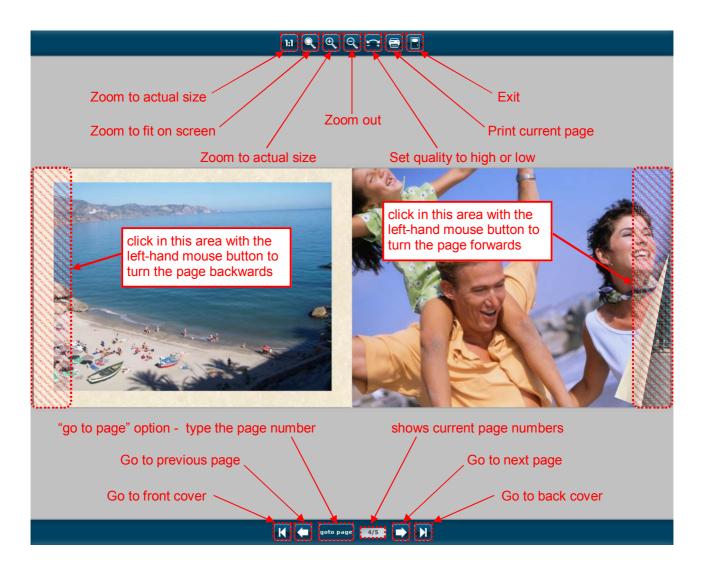